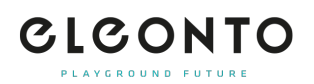

[FAQs](https://support.eleonto.com/en-US/kb) > [Account](https://support.eleonto.com/en-US/kb/account-6) > [How can I change my password or request a new one if I forget it?](https://support.eleonto.com/en-US/kb/articles/passwort-ndern)

## How can I change my password or request a new one if I forget it?

Patrick - 2022-06-23 - [Account](https://support.eleonto.com/en-US/kb/account-6)

Simply navigate to »sign in/registration« in the top right corner and click on »forgot password« to enter your registered email address. We will send you an email with a reset link for your new password, which you can then modify accordingly.

Please note that this is not possible when ordering as a guest, as no account is created.